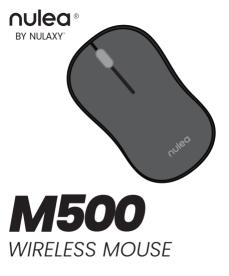

User Manual

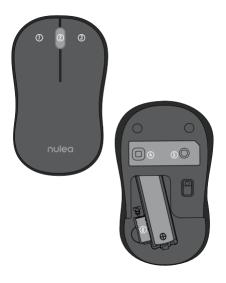

# US UK CA

() Left Button () Scroll Wheel () Right Button () Power Button () Code Button () USB Receiver (Stored in battery compartment)

# FR

() Bouton gauche () Roue de défilement () Bouton droit () Bouton dalimentation () Bouton de code () Récepteur USB(Stocké dans le compartiment a piles)

## ES

Botón izquierdo
Rueda de desplazamiento
Botón derecho
Botón de encendido
Botón de codigo
Receptor USB(almacenado
en el compartimento de la baterio)

## DE

- ① Linke Taste
- ② Scrollrad
- ③ Rechter Knopf
- Over-Taste
- SCode-Taste
- Subsection (USB-Empfanger (im Batteriefach aufbewahrt)

# IT

- Pulsante sinistro
- ② Wheel Ruota a scorrimento
- ③ Pulsante destro
- ④ Pulsante di accensione
- ⑤ Codice codice
- (i) Ricevitore USB(memorizzato nel vano batteria)

# Instructions

#### First Use

- 1. Insert an AA dry cell into the mouse with the correct polarity and turn on the power button.
- 2. The mouse will be in 2.4G mode by default. The mouse mode indicator light will flash green light three times at 0.5 Hz/s. Then, plug the USB receiver into the computer's port. The indicator will stay on for 2 seconds and then go out, indicating that the mouse is automatically paired with the computer and ready to use.
- 3. Short-press the code button to switch to Bluetooth mode, and the mouse will enter Bluetooth mode. Press the code button for about 3 seconds to enter pairing mode. The mouse mode indicator light will flash blue light at 1 Hz/s. Turn on Bluetooth on the device you want to connect, select "BT3.0 Mouse" or "BT5.0 Mouse," and connect.

# Switch Between 2.4G Wireless Mode and Bluetooth Mode

- If you are in 2.4G Wireless Mode, short-press the code button to switch to Bluetooth mode. Press the code button for about 3 seconds to enter pairing mode. The indicator light will flash blue light, and then turn on Bluetooth on the device, select 'B13.0 Mouse' or BT5.0 Mouse', and connect.
- 2. If you are in Bluetooth mode, short-press the code button to switch to 2.4G wireless pairing mode. The mouse mode indicator light will flash green light three times at 0.5 Hz/s. Then, plug the USB receiver into the computer's port. The indicator will stay on for 2 seconds and then go out, indicating that the mouse is automatically paired with the computer and ready to use.

# Solutions for 2.4G Connecting Problems

If you encounter any problems connecting in 2.4G mode, try the following steps:

- 1. Confirm that the mouse is in 2.4G mode.
- Press the left button, right button, and scroll wheel simultaneously for 3 seconds, and release them after the indicator light flashes quickly.
- 3. Plug the USB receiver into the computer's port for pairing.

# FCC ID Statement

Any changes or modifications not expressly approved by the party responsible for compliance could void the user's authority to operate the equipment.

This device complies with part 15 of the FCC Rules. Operation is subject to the following two conditions: (1) this device may not cause harmful interference, and (2) this device must accept any interference received, including interference that may cause undesired operation.

#### FCC Radiation Exposure Statement:

This equipment complies with FCC radiation exposure limits set forth for an uncontrolled environment.

# **Correct Disposal of This Product**

(Waste Electrical & Electronic Equipment) This Marking shown on the product or its literature, indicate that it should not be disposed with other household wastes at the end of its working life.

To prevent possible harm to the environment or human health from uncontrolled waste disposal, please separate this from other types of wastes and recycle it responsibly to promote the sustainable reuse of material resources Household user should contact either the retailer where they purchased this product or their local government office, for details of where and hew they can take this item for environmentally safe recycling.

Business users should contact their supplier and check the terms and conditions of the purchase contact This product should not be mixed with other commercial wastes for disposal.

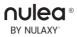

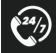

Visit www.nulea.com for our 24/7 live chat or send an email to support@nulea.com for support.

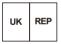

CET PRODUCT SERVICE LTD. Beacon House Stokenchurch Business Park, Ibstone Rd, Stokenchurch High Wycombe HP14 3FE UK Email: info.cetservice@gmail.com Phone: +447419325266

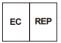

UAB Qixlang Europe Pranciškoru g. 6-46, LT-0133 Vilnius, Lithuania Technical Information Center Trakehner Str. 7-9, 60487 Frankfurt am Main, Germany Email: qixiang.europe@gmail.com Phone: +499076895074

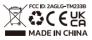

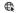

www.nulea.com